#### **الماوس اللاسلكي متعدد الأجھزة من Dell** MS5320W

دلیل المستخدم

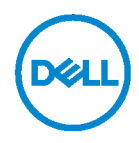

**MS5320Wc/RG-1216** :المعیاري الطراز

#### **الملاحظات والتنبیھات والتحذیرات**

ملاحظة: ملاحظة تشیر إلى معلومات مھمة تساعدك على استخدام الكمبیوتر بشكل أفضل. تنبیھ: تنبیھ یشیر إلى ضرر محتمل قد یلحق بأجھزة أو فقدان لبیانات إذا لم یتم الالتزام بالتعلیمات. تحذیر: تحذیر یشیر إلى ضرر محتمل لممتلكات أو إصابة شخصیة أو وفاة.

**حقوق الطبع والنشر © 2020 لشركة .Inc Dell جمیع الحقوق محفوظة.** Dell **و**EMC **والعلامات التجاریة الأخرى علامات تجاریة لشركة .**Inc Dell **أو الشركات التابعة لھا. یجوز أن تكون العلامات التجاریة الأخرى علامات تجاریة لمالكیھا المعنیین.** 

04 - 2020

النسخة المنقحة 01A

#### المحتويات

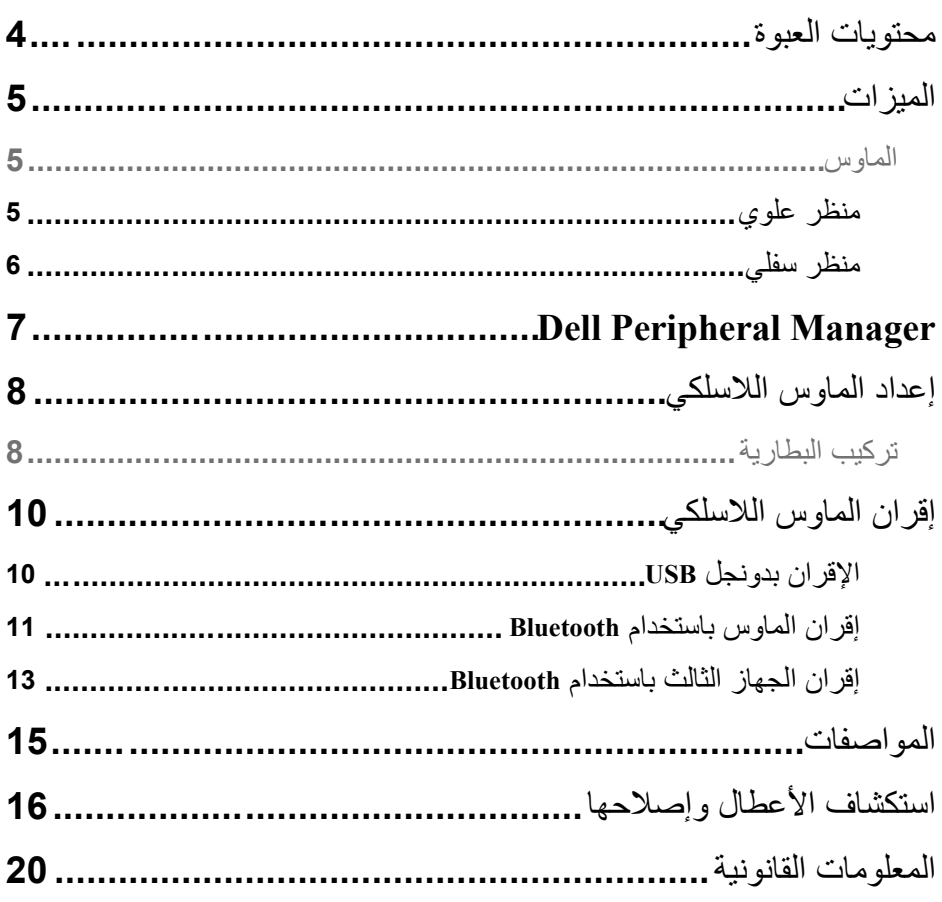

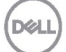

<span id="page-3-0"></span>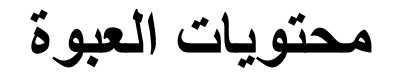

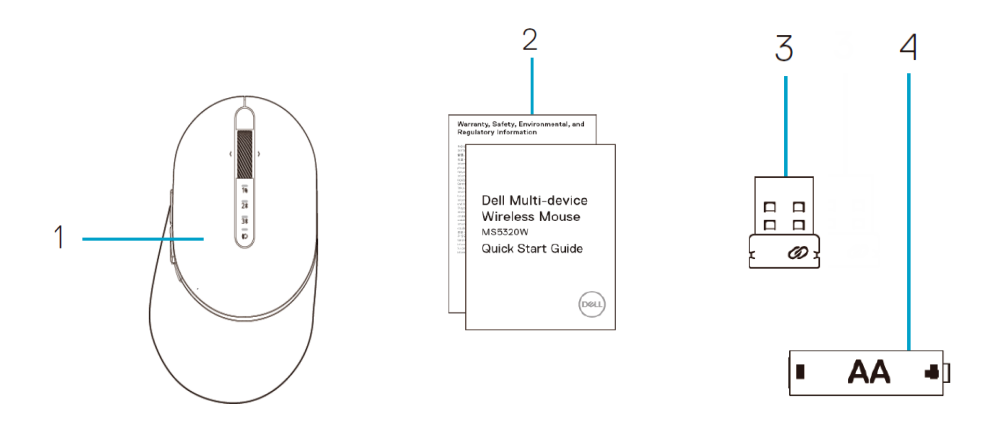

3 دونجل 4 بطاریة من نوع AA

- 1 ماوس لاسلكي
	- 2 وثائق

# <span id="page-4-1"></span><span id="page-4-0"></span>**الماوس**

<span id="page-4-2"></span>**منظر علوي** 

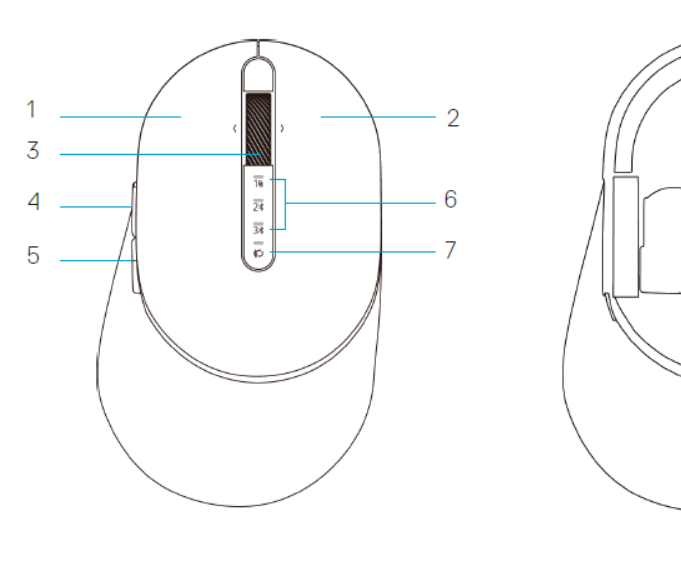

- 1 الزر الأیسر
- 2 الزر الأیمن
- 3 عجلة التمریر

DELI

- 4 زر التقدم للأمام
- 5 زر الرجوع للخلف

8

بالكمبیوتر • ومیض لمبة بیان الحالة باللون الكھرماني: طاقة بطاریة الجھاز منخفضة

• ومیض لمبة بیان الحالة باللون الأبیض: الجھاز غیر متصل

• إضاءة لمبة بیان الحالة باللون الأبیض الثابت: الجھاز متصل

7 زر وضع الاتصال

6 مصابیح وضع الاتصال

بالكمبیوتر

8 ملصق PPID) رقم تعریف القطعة)

<span id="page-5-0"></span>**الماوس منظر سفلي** 

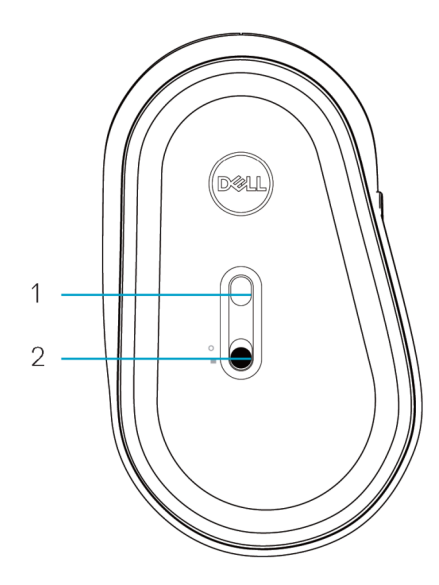

1 المستشعر الضوئي 2 مفتاح الطاقة

#### <span id="page-6-0"></span>**Dell Peripheral Manager**

یتیح لك برنامج Manager Peripheral Dell إجراء ما یلي:

- تعیین اختصارات برمجیة لأزرار أو مفاتیح الجھاز القابلة للبرمجة عبر علامة التبویب Action) الإجراء).
	- عرض معلومات الجھاز، مثل إصدار البرامج الثابتة وحالة البطاریة، عبر علامة التبویب Info (معلومات).
		- الترقیة إلى آخر تحدیثات البرامج الثابتة في جھازك.
		- إقران أجھزة إضافیة عبر دونجل USB RF أو بالكمبیوتر مباشرة عبر Bluetooth.

لمزید من المعلومات، راجع دلیل المستخدم لبرنامج *Manager Peripheral Dell* في صفحة المنتجات على **www.dell.com/support**. الموقع

<span id="page-7-0"></span>**إعداد الماوس اللاسلكي**

# <span id="page-7-1"></span>**تركیب البطاریة**

**-1** حدد موضع الفتحة على جانب غطاء الماوس. استخدم طرف إصبعك لفتح الغطاء.

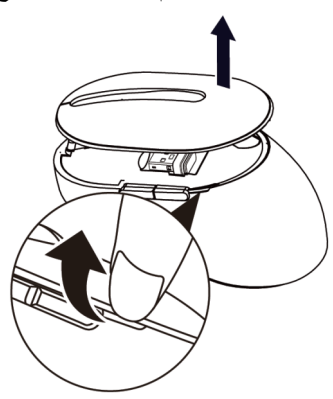

**-2** أخرج دونجل USB من حجیرتھ.

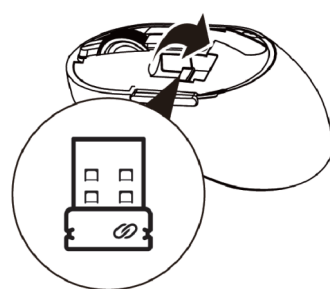

ّركب بطاریة AA في حجیرة البطاریة. ِ **-3**

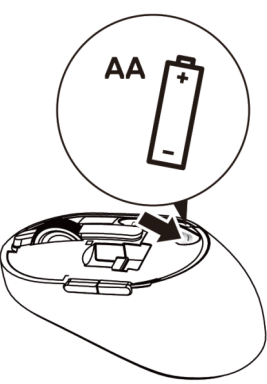

**-4** أعد غطاء الماوس إلى موضعھ.

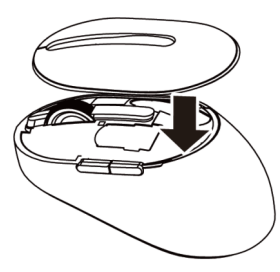

**-5** ِّحرك مفتاح الطاقة لأسفل لتشغیل الماوس.

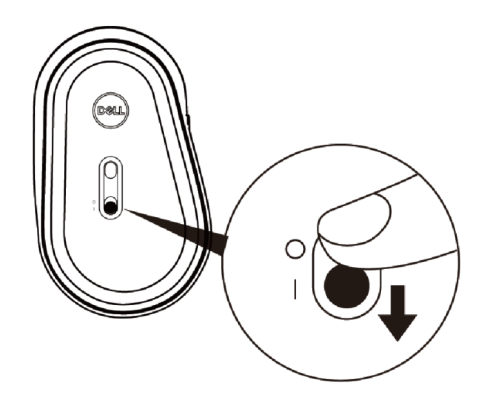

**ملاحظة:** تأكد أن المسافة بین الكمبیوتر والماوس في حدود عشرة أمتار.

# <span id="page-9-1"></span><span id="page-9-0"></span>**إقران الماوس اللاسلكي**

یمكن إقران الماوس اللاسلكي من Dell بأجھزة باستخدام USB وBluetooth. یمكنك إقران كمبیوتر محمول وكمبیوتر مكتبي وھاتف جوال متوافق والتبدیل بینھم.

**الإقران بدونجل** USB **ملاحظة:** یمكنك توصیل جھاز بالماوس اللاسلكي باستخدام الإقران عبر Universal Dell. ّركب دونجل USB Universal Dell في منفذ USB بالكمبیوتر. ِ **-1**

**ًا في المصنع. ملاحظة: یتم إقران جھاز التردد اللاسلكي مسبق**

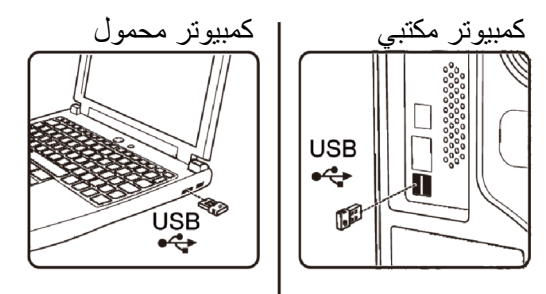

**-2** یضيء مصباح مؤشر وضع الاتصال ( ) في الماوس للإشارة إلى الإقران عبر Universal Dell ثم ینطفئ.

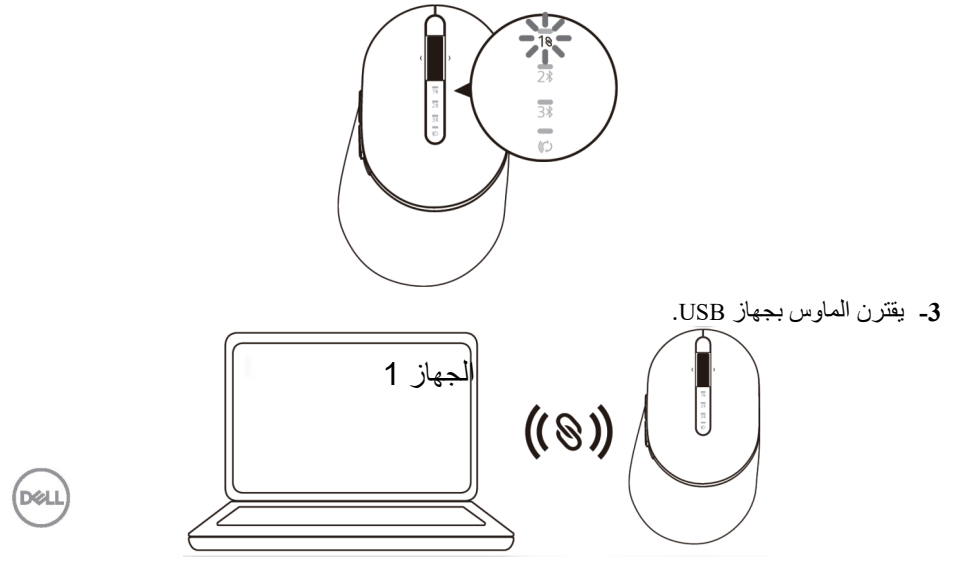

**إقران الماوس باستخدام** Bluetooth یمكنك توصیل الماوس اللاسلكي بما یصل إلى جھازین باستخدام میزة Bluetooth.

**-1** اضغط على زر وضع الاتصال مرتین في الماوس (في غضون 3 ٍ ثوان) إلى أن یضيء مصباح مؤشر وضع الاتصال ( ) للدلالة على تحدید اتصال Bluetooth الثاني.

<span id="page-10-0"></span>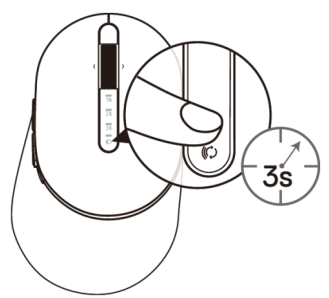

**-2** یومض مصباح مؤشر وضع الاتصال ( ) لمدة 3 دقائق للدلالة على وجود الماوس في وضع الإقران.

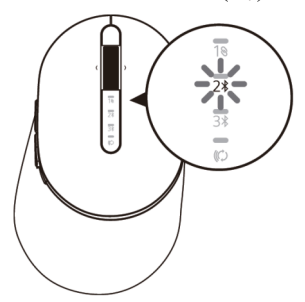

**-3** أقرن الماوس بالكمبیوتر الذي یدعم میزة Bluetooth.

DEL

- أ- في Search Windows) البحث في Windows(, اكتب **Bluetooth**.
- ب- انقر على **settings devices other and Bluetooth) إعدادات Bluetooth والأجھزة الأخرى)**. تظھر عندئذٍ نافذة **Settings)الإعدادات).**
- ج- انقر على **devices other & Bluetooth) میزة Bluetooth والأجھزة الأخرى).** تأكد من تشغیل میزة Bluetooth.
	- د- من قائمة الأجھزة، انقر على **Mouse Dell) ماوس Dell(.**

#### **ملاحظة:** إذا لم یكن ماوس W5320MS ً مدرجا في القائمة، فتأكد من تمكین وضع الإقران في الماوس.

ٍ تأكد من عملیة الإقران في كل من الماوس والجھاز. ّ **-4** ٍ ثوان یضيء مصباح مؤشر اتصال Bluetooth الثاني باللون الأبیض الثابت لمدة 3 لتأكید إنشاء الاتصال ثم ينطفئ. بعد إقران الماوس وجهاز ، يتصلا تلقائيًا عند تمكين Bluetooth ويكونا في نطاق اتصال Bluetooth.

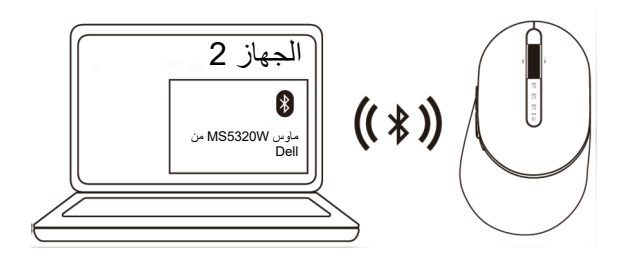

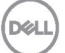

- <span id="page-12-0"></span>**إقران الجھاز الثالث باستخدام** Bluetooth **ملاحظة**: یمكنك توصیل جھاز ثالث بالماوس اللاسلكي باستخدام Bluetooth.
- **-1** اضغط على زر وضع الاتصال مرتین في الماوس (في غضون 3 ٍ ثوان) إلى أن یضيء مصباح مؤشر وضع الاتصال ( ) للدلالة على تحدید اتصال Bluetooth الثالث.

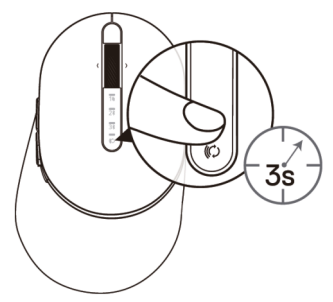

**-2** یبدأ مصباح مؤشر اتصال Bluetooth الثالث ( ) في الومیض لتأكید تمكین وضع الإقران.

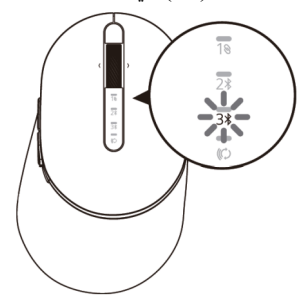

**-3** أقرن الماوس بالكمبیوتر الذي یدعم میزة Bluetooth.

**DEL** 

- أ- في Search Windows) البحث في Windows(, اكتب **Bluetooth**.
- ب- انقر على **settings devices other and Bluetooth) إعدادات Bluetooth والأجھزة الأخرى)**. تظھر عندئذٍ نافذة **Settings)الإعدادات).**
- ج- انقر على **devices other & Bluetooth) میزة Bluetooth والأجھزة الأخرى)**. تأكد من تشغیل میزة Bluetooth.
	- د- من قائمة الأجھزة، انقر على **Mouse Dell) ماوس Dell(.**

**ملاحظة:** إذا لم یكن ماوس W5320MS ً مدرجا في القائمة، فتأكد من تمكین وضع الإقران في الماوس.

ٍ ثوان یضيء مصباح مؤشر اتصال Bluetooth الثالث باللون الأبیض الثابت لمدة 3 لتأكد إنشاء الاتصال ثم ينطفئ. بعد إقران الماوس وجهاز ، يتصلا تلقائيًا عند تمكين Bluetooth ويكونا في نطاق اتصال .Bluetooth

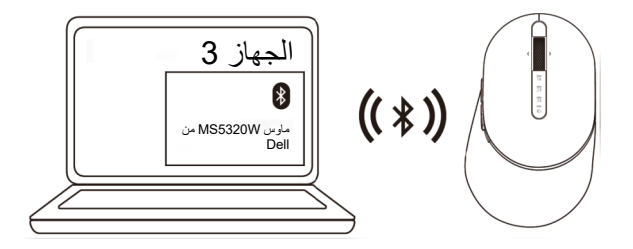

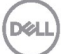

**14** │ **إقران الماوس اللاسلكي** 

## <span id="page-14-0"></span>**المواصفات**

### **العامة**

رقم طراز الماوس W5320MS

أنظمة التشغیل المدعومة (2.4 جیجاھرتز)

أنظمة التشغیل المدعومة ( Bluetooth (

**الكھربائیة** 

نطاق البطاریة المطلوبة حتى 10 أمتار

#### **الخواص الفیزیائیة**

الوزن (بدون البطاریة) 84 جم الأبعاد:

- 
- 
- 

**البیئیة** 

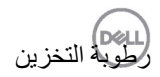

نوع الاتصال تقنیة وضع الاتصال اللاسلكي وBluetooth المزدوج 2.4 جیجاھرتز

- Windows 10/8/7/XP/
- Server 2008/Server 2012<br>DOS. Neokvlin. Red Hat
- Linux 6.x, Ubuntu, Free DOS, Neokylin, Red Hat
	- Androidو Chrome
		- MAC OS
		- Windows 10/8
	- Androidو Chrome
		- MAC OS
	- Linux 6.x, Ubuntu, Neokylin, Red Hat •

فولتیة التشغیل من 0.9 إلى 1.6 فولت البطاریة المطلوبة بطاریة AA قلویة واحدة الإر سال اللاسلكي اتصال ثنائي الاتجاھات

 مم (4.51 بوصة) • الطول 114.50 مم (2.74 بوصة) • العرض 69.70 مم (1.64 بوصة) • الارتفاع 41.60

من 0 إلى 40 درجة مئوية (من 32 إلى 104 درجة فهرنهايت) من 40- إلى 65 درجة مئویة (من 40- إلى 149 درجة • التخزین فھرنھایت) رطوبة التخزین %95 رطوبة نسبیة قصوى; بدون تكاثف

<span id="page-15-0"></span>**استكشاف الأعطال وإصلاحھا** 

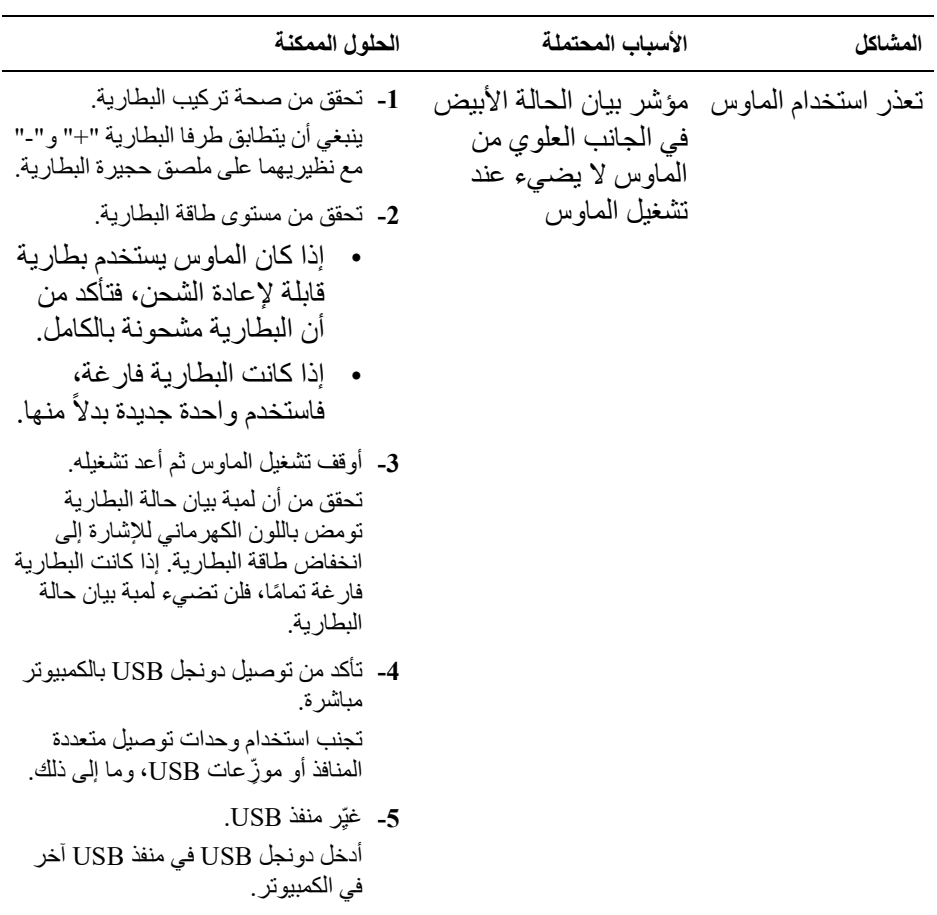

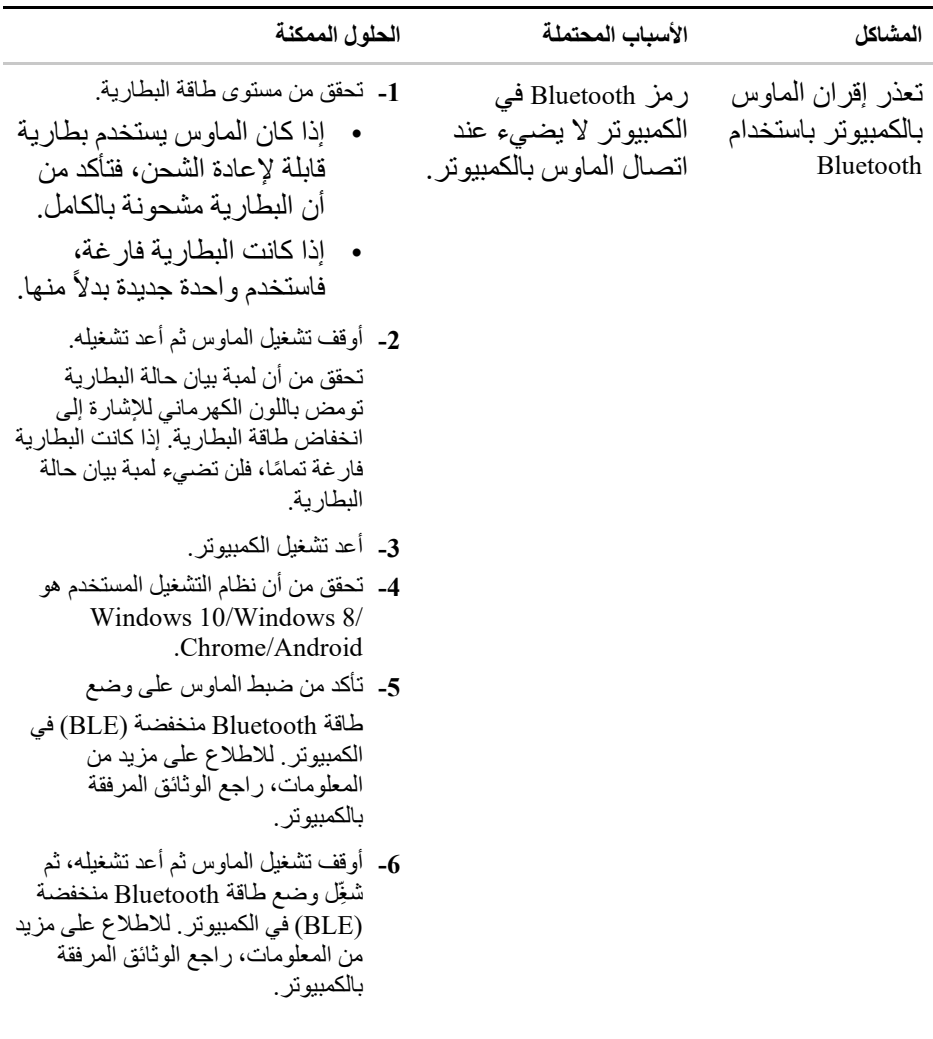

**DELL** 

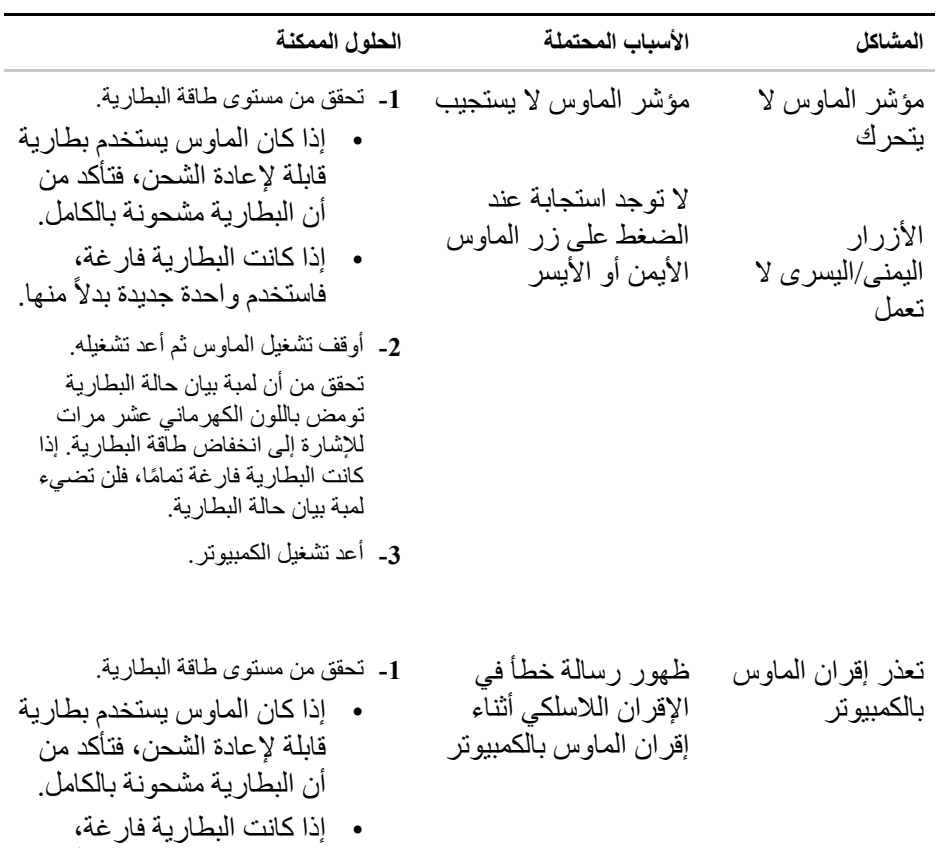

فاستخدم واحدة جديدة بدلاً منها.

DELL

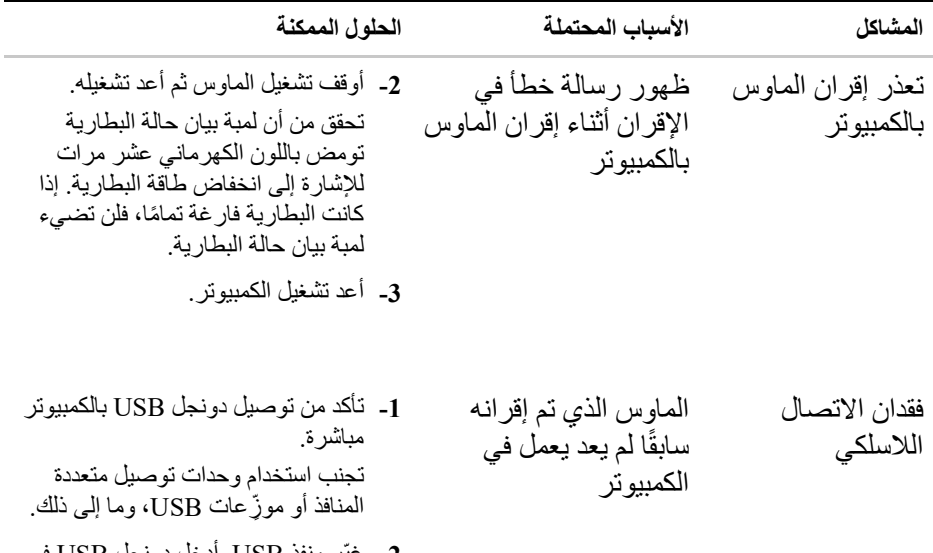

ِر منفذ USB. أدخل دونجل USB في **-2** غیّ منفذ USB آخر في الكمبیوتر.

# <span id="page-19-0"></span>**المعلومات القانونیة**

#### **الضمان**

الضمان المحدود وسیاسات الإرجاع تتضمن المنتجات المميزة بعلامة Dell التجارية ضمانًا محدودًا لمدة ثلاث سنوات على المكونات المادیة. وإذا تم شراؤھا برفقة نظام Dell، فسیخضع لضمان النظام.

للعملاء في الولایات المتحدة: یخضع ھذا الشراء واستخدامك لھذا المنتج لاتفاقیة المستخدم النھائي لشركة Dell التي یمكنك العثور عليها في <u>Dell.com/terms</u> وتشتمل هذه الوثيقة على شرط تحكيم مُلزم.

#### **للعملاء في أوروبا والشرق الأوسط وأفریقیا:**

تخضع المنتجات الممیزة بعلامة Dell التجاریة المتوفرة للبیع والاستخدام للحقوق القانونیة للمستهلكين المحليين المعمول بها، وبنود أي اتفاقية بيع بالتجزئة أبرمتها (وتُطبَّق بينك وبين بائع التجزئة) وبنود اتفاقیة المستخدم النھائي لشركة Dell.

يجوز لشركة Dell أيضًا أن تقدِّم ضمانًا إضافيًا على المكونات المادية؛ ويمكن العثور على التفاصیل الكامل لبنود اتفاقیة المستخدم النھائي لشركة Dell وبنود الضمان من خلال الانتقال إلى موقع **[com.Dell](https://www.dell.com/)** وتحدید بلدك من القائمة في الجزء السفلي من الصفحة "الرئیسیة" ثم النقر على رابط "البنود والشروط" للاطلاع على بنود المستخدم النھائي أو رابط "الدعم" للاطلاع على بنود الضمان.

للعملاء خارج الولایات المتحدة

تخضع المنتجات الممیزة بعلامة Dell التجاریة المتوفرة للبیع والاستخدام للحقوق القانونیة للمستهلكين المحليين المعمول بها، وبنود أي اتفاقية بيع بالتجزئة أبرمتها (وتُطبَّق بينك وبين بائع التجزئة) وبنود ضمان Dell. يجوز لشركة Dell أيضًا أن تقدِّم ضمانًا إضافيًا على المكونات المادیة؛ ویمكن العثور على التفاصیل الكامل لبنود ضمان Dell من خلال الانتقال إلى موقع **[com.Dell](https://www.dell.com/)** وتحدید بلدك من القائمة في الجزء السفلي من الصفحة "الرئیسیة" ثم النقر على رابط "البنود والشروط" أو رابط "الدعم" للاطلاع على بنود الضمان.

**D**&LI